# 公務車輛明細表簡易新增、修改操作說明

網址:行政院主計總處公務預算系統縣市版(http://163.29.131.173/tavf/)

### 一、新增、修改:

1、路徑:概預算編製系統> >年度預算編列 > > 工作底稿 > > 車輛費用明細資料維護

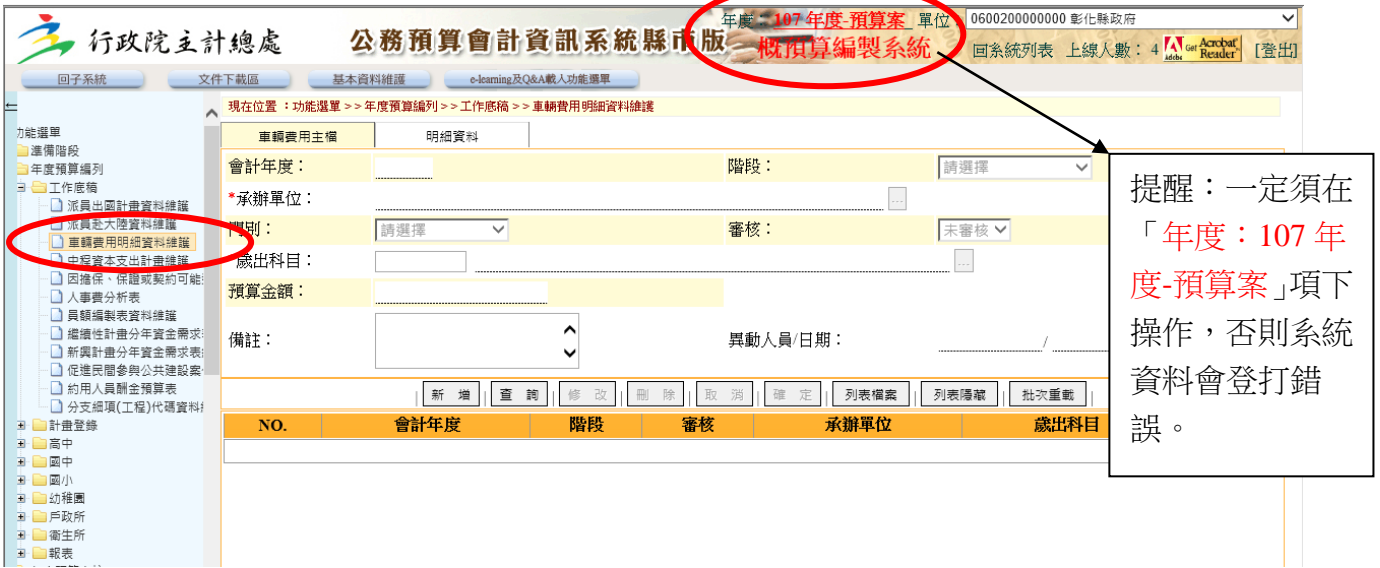

#### 2、先查詢找出上年度轉入資料

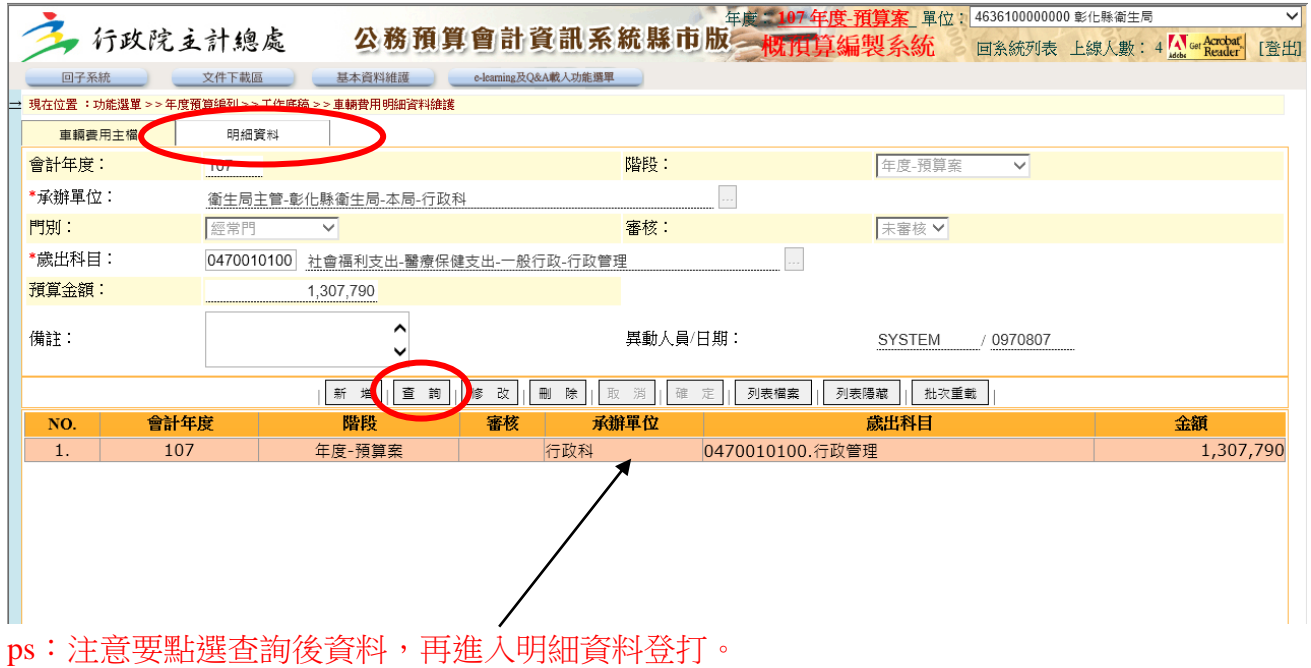

## 公務車輛明細表簡易新增、修改操作說明

3、新增修改資料:請先點選「明細資料」後,再依據標準登打資料。

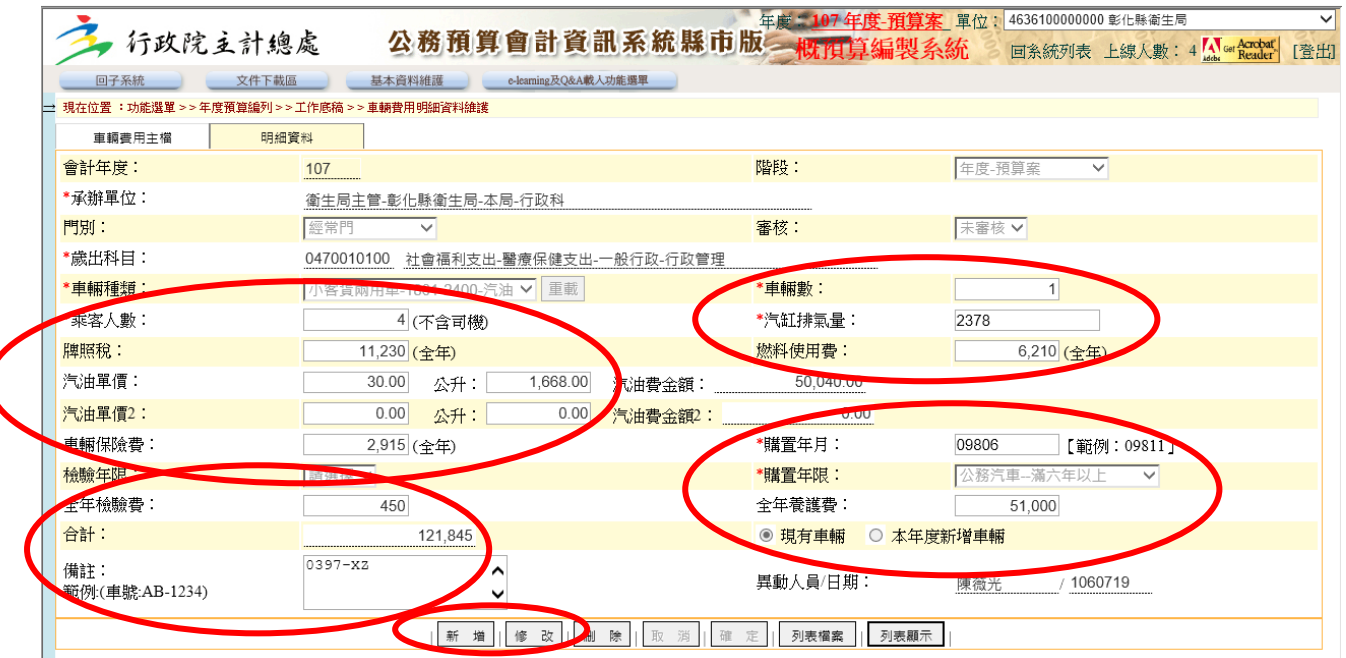

★登打注意事項:

- (1)「車輛種類」、「購置年月」請確實依行照資料登打,並注意修改為「現有車輛」。
- (2)「汽缸總排氣量」應按各類汽、機車之汽缸總排氣量查填,作為計算牌照稅及燃料使用費 之依據(現有車輛需與行照所列相同,不可以區間列示)。
- (3)「油料費」、「養護費」及「車輛保險費」依共同性費用基準核實編列,其中大貨車應於備 註欄說明噸數。
- (4)本年度汰換車輛應以原車輛編列於現有車輛欄,並於備註欄說明擬汰換車輛之車種、預計 購置年月。
- (5)現有車輛如屬借用或贈送等非循預算程序編列年度預算購置,或屬電動車、油電混合動力 車者(含改裝車),應於備註欄說明。
- (6)「本年度新增車輛」應於備註欄填列預定購置年月,免填車號,其屬電動車、油電混合動 力車者,並應註明。
- (7)公務車輛購置年月及汽缸總排氣量相同者,應採總數表達,其牌照稅、燃料使用費、油料 書、養護費、車輛保險費及車輛檢驗等欄按公務車數量合計後之金額填入,車號並應逐輛 填於備註欄內。
- (8)公務車輛種類,除屬「政府資訊公開法」第 18 條第 2 款規定公開或提供有礙犯罪之偵查、 追訴、執行情形者免填車號外,其餘應逐輛填於備註欄內。
- (9)公務機車免予填列乘客人數欄。

# 公務車輛明細表簡易新增、修改操作說明

### 二、列印方式:

1、路徑:預算編製系統 > > 年度預算單位預算書 > > 其它 > > 公務車輛費用明細表 2、操作:點選產生報表檔案,列印 1 份核章送本府主計處預算科。

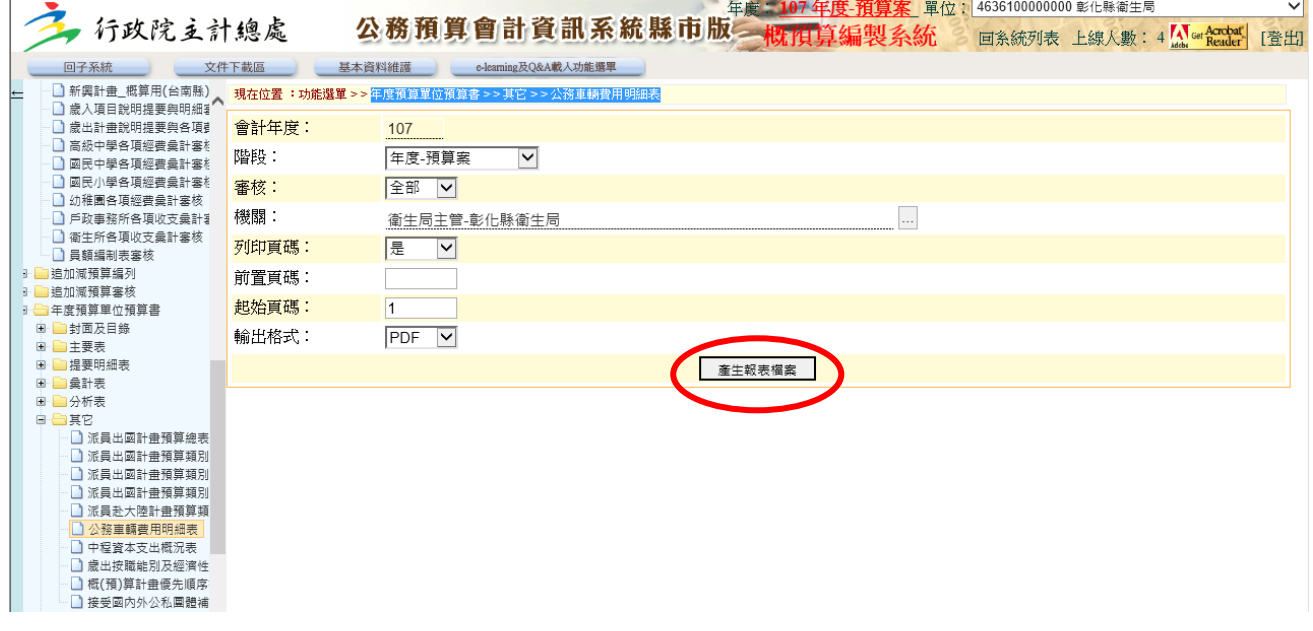